Starting January 1st, 2023 and February 1st 2023 for students, MFA (multi factor authentication) will be required for when signing into most GBC Computer Accounts.

This will include the following services at this time:

- Google Gmail (email)
- Canvas (Webcampus)
- Office 365
- Secureshare (for employees)
- Zoom (employees with GBC active account)
- Aim (Accessible Learning)
- Library Databases
- Primo

We are working with integrating other services and will include the following shortcuts via the myapps portal to the following for the time being:

Rapid Identity (resetting passwords, https://arms.elko.gbcnv.edu) Set up MFA (Multi factor Authentication) Workday (Only for employees) MyGBC

To facilitate the process, we are implementing a SSO (Single Sign on), that will allow users to sign into a single portal location that will then have access to most of our computer accounts. This will be available for both employees and students and some services may be different between the two. At the beginning of the Spring semester, communication will go out to students in regards to the SSO. Student MFA will be rolled in February 1st and may be included together in same communication.

Setting up MFA will require having regular access to a smart device, such as a cell phone, SMS text messaging or landline for authenticating access to your account.

If you do not have regular access to a device when logging into any of your GBC computer accounts, please submit a ticket by emailing support@gbcnv.edu to notify Computer Services.

[It is critical to set up MFA as s](https://myapps.microsoft.com/)oon as possible, once it starts to be enforced it, it will ask you to set up at login. If you do not set those up in time and do not have access to use a smart device or phone call, you may be locked out of your account until set up.

The following link will be our portal for these services:

https://myapps.microsoft.com

You will login with your full email/password, same as email:

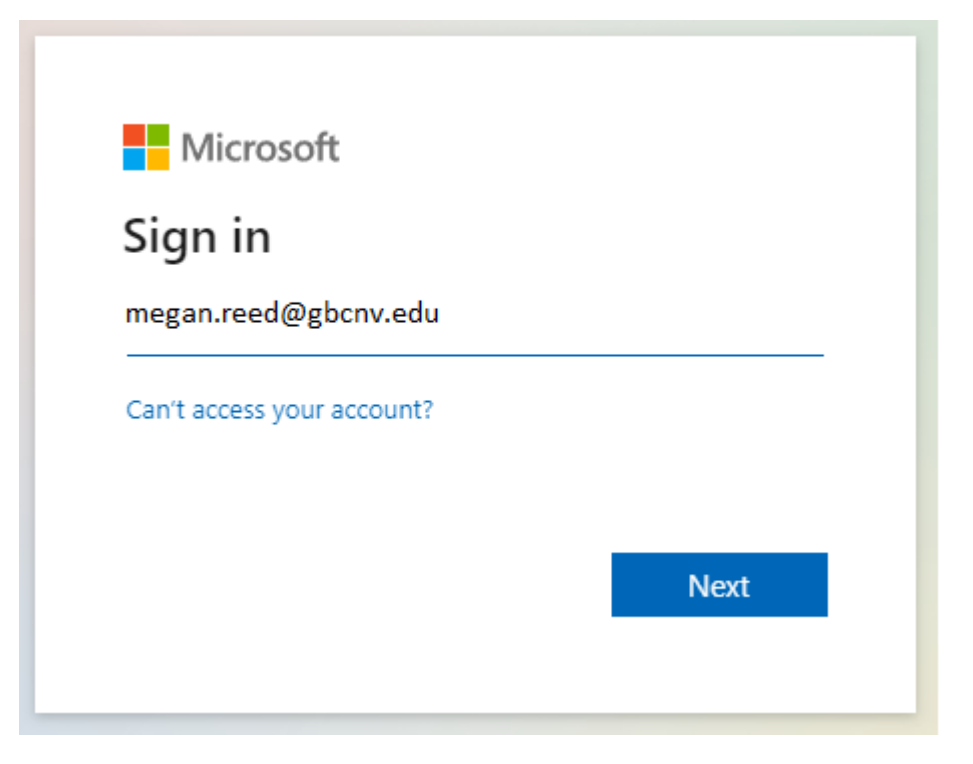

Enter same password as your email (still reset passwords via ARMS):

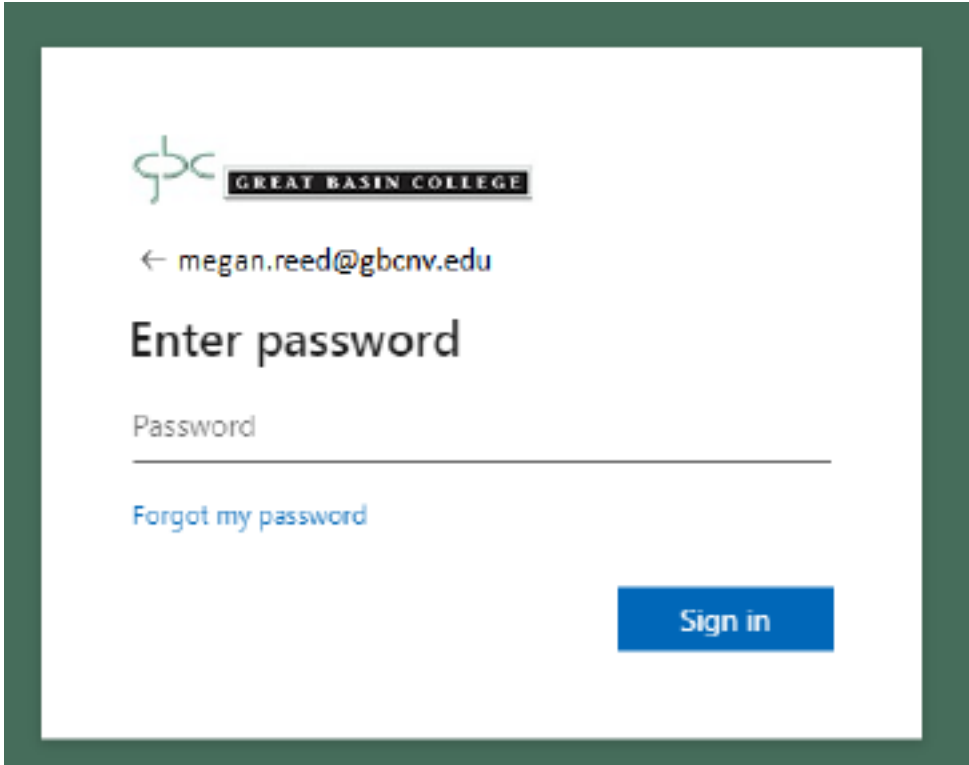

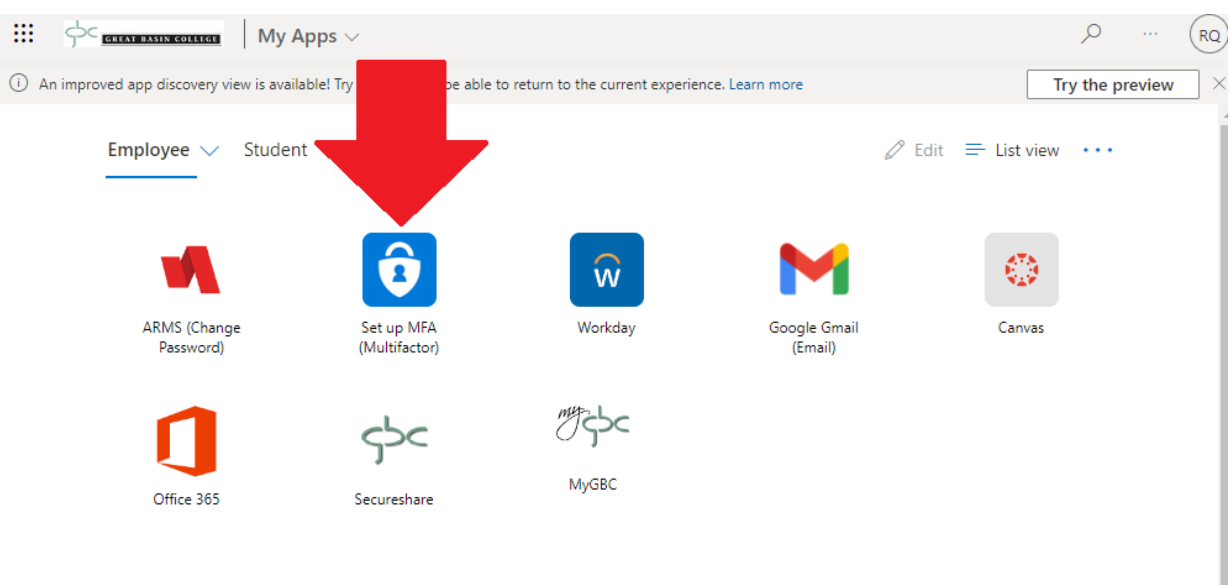

Click on the "Set up MFA (Multifactor):

If you do not see an icon or cannot access myapps, please copy and paste the following link into the browser:

https://mysignin.microsoft.com/security-info

It should take you to "Security info", select "Add sign-in method:

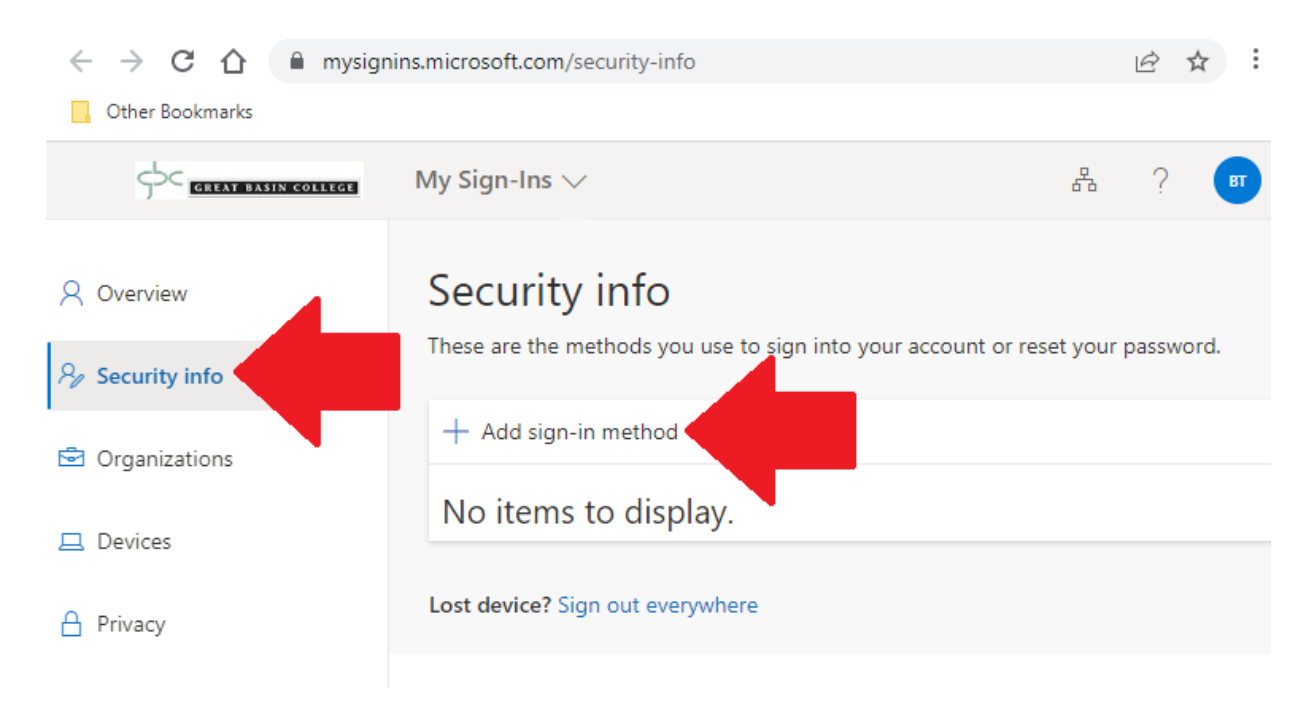

On pop up, "Add a method", please select one of the following:

Authenticator app, Phone (text SMS or voice), or Office phone. You may need to have a Phone MFA set up before it will allow an alternative phone:

You may download the Authenticator app via the following, please copy and paste the following into your browser:

[https://www.microsoft.com/en-us/security/mobile-authenticator-app?cmp=vgfp7d\\_40oczo](https://www.microsoft.com/en-us/security/mobile-authenticator-app?cmp=vgfp7d_40oczo)

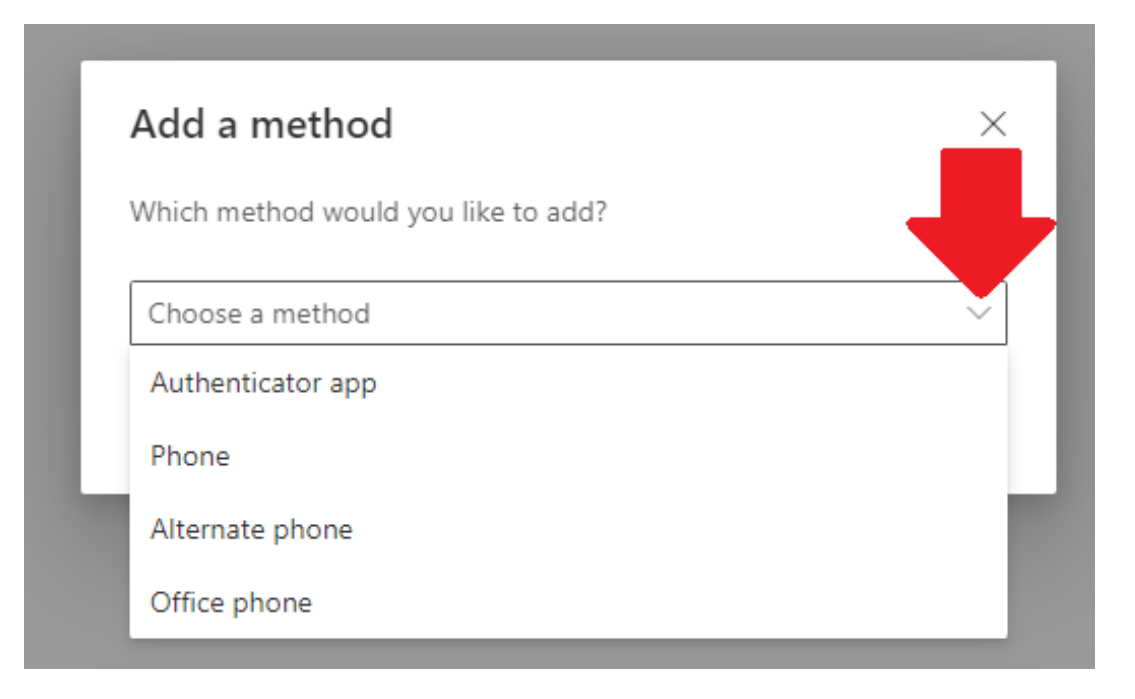

GBC will not support password less logins, and you will need to use your password plus one of the MFA for login.